# **Training Management Portal**

working for State Panchayati Raj Departme

ang their training calendars. Once the training<br>its and Training Agencies to register with it. of Panchayat representatives, Panchayat Official, Resource pe Training Agencies aid training organization in conducting

#### **LE FAQ**

- > It is a long established fact that a reader will be distracted by the readable content of a page when looking at its layout
- > The point of using Lorem Ipsum is that it has a more-or-less normal distribution of letters, as opposed to using 'Content here, content here', making it look like reada
- - > There are many variations of passages of Lorem Ipsum available, but the majority have suffered alteration in some form, by injected humour, or randomised words a
	- infancy. Various versions have evolved over the years, sometimes by accident, sometimes on purpose (injected humour and the like)
	-
- > Many desktop publishing packages and web page editors now use Lorem Ipsum as their default model text, and a search for Torem Ipsum will uncover many web s
- even slightly believable. If you are going to use a passage of Lorem Ipsum, you need to be sure there isn't anything embarrassing hidden in the middle of text

(http://trainingonline.gov.in)

# **Training Management Portal**

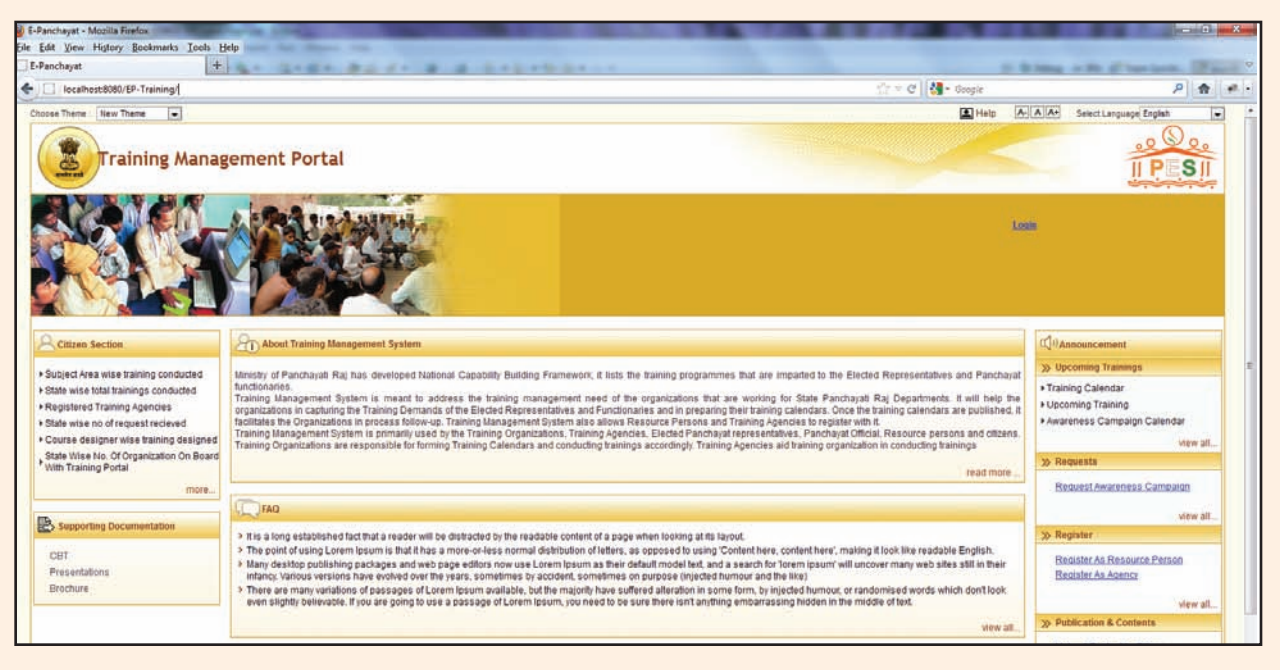

## **Introduction**

Training Management Portal is one of the applications developed as part of Panchayat Enterprise Suite (PES) under e-Panchayat Mission Mode project (MMP) (http://epanchayat.gov.in). Training Management Portal provides a platform for government officials and elected representatives to state their training needs and for training organizations including government to address and manage these needs. Training organizations may include State Institutes of Rural Development (SIRDs), District Training Centers (DTCs) and Extension Training Centers (ETC). Training Management Portal attempts to automate all the processes involved in training management.

### **Features**

- **Training Requests Government officials and** Elected Representatives can register their training requests, which may eventually be addressed by any training organization and/or Government to demand sizing
- **Preparation of Training Calendar Helps user** organizations in the preparation of training calendars through a collaborative process
- **Training Resources Facilitates users in creating and** maintaining Training Resources like Venues and Resource Persons
- of Invitation Letters/Training Participation Certificates - Facilitates training organizations in the design of Invitation Letter templates and Training Participation Certificate templates and later generate Invitation Letters to all approved participant list and Participation Certificate to all attended participants • Generation
- **Training Process Scheduler –** Facilitates training organizations in defining the steps/tasks to be followed for conducting trainings and time lines to complete these steps..  $\bullet$
- **Feedback capturing and analysis -** Training organizations can design feedback forms and capture the feedback using them helping in further analysis  $\bullet$
- **Register as Resource Person/ Training Agency –** Any individual who is willing to work as resource  $\bullet$

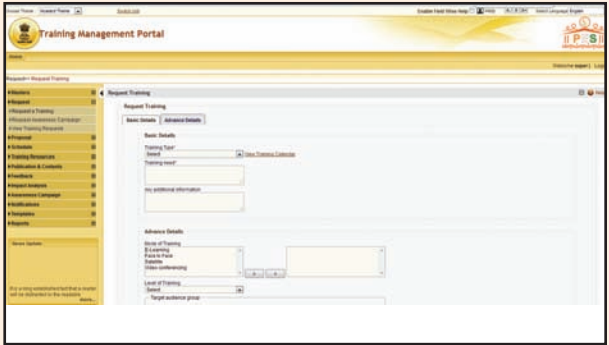

person/trainer can register with the portal. Upon approval by state nodal agency, he or she can become a valid trainer. Even the agencies are allowed to register with the portal by providing their Areas of Expertise and infrastructure details

**• Publications and Content Management - Training** organizations can upload their publications. Any citizen can also upload useful content. Content uploaded by general public is moderated by state nodal agency before it can be displayed in public domain

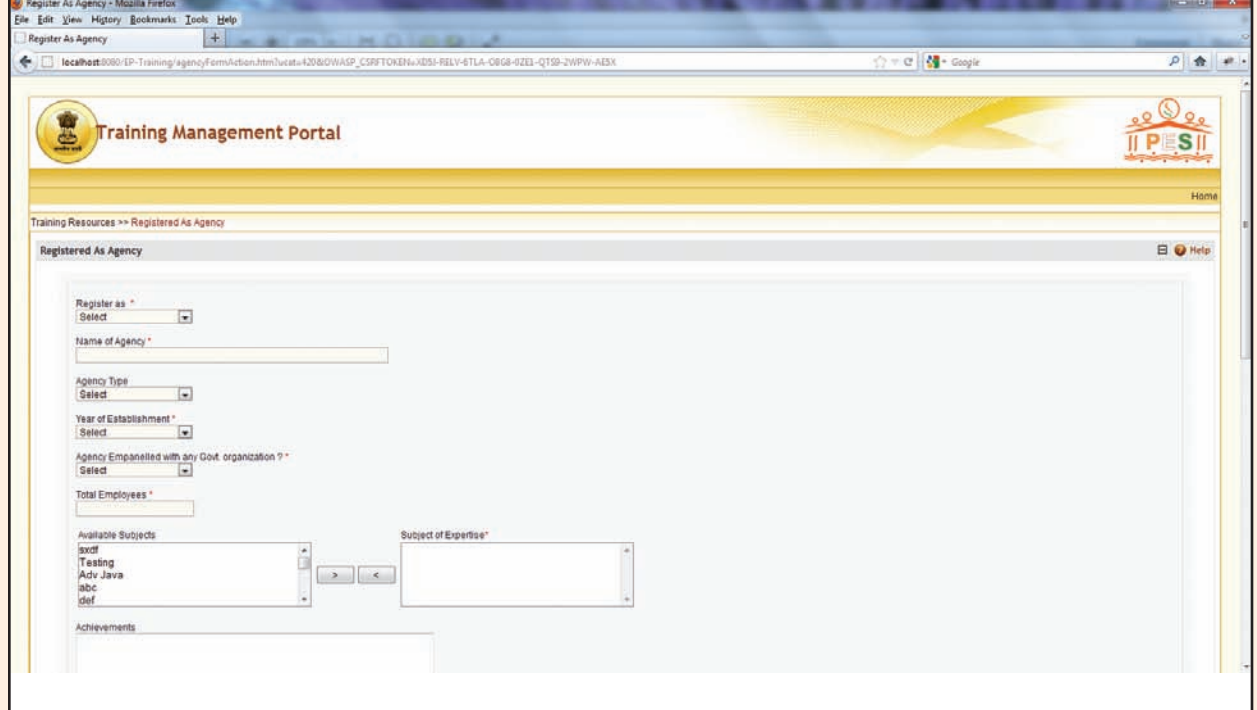

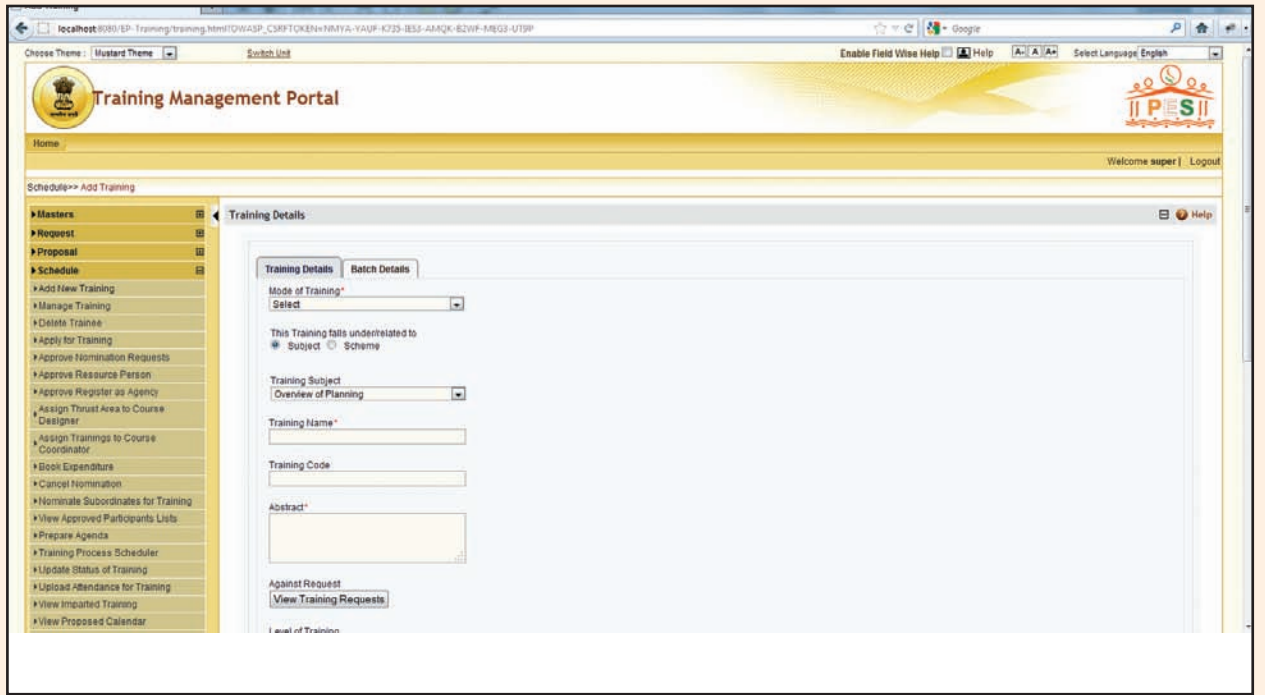

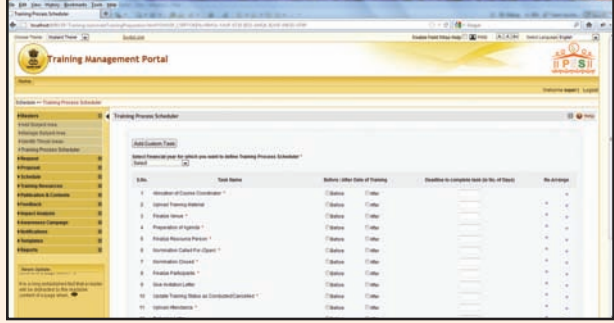

- Simple and User Friendly
- **Facilitates Transparency**
- MS/Email Based Alerts/Notification
- Strong Authentication Mechanism
- **.** Implements Single Sign On
- Multilingual Support
- · Supports Internet Explorer, Mozilla Firefox, Google Chrome
- Is web-based and available 24X7
- Rural Local Bodies (Village Panchayats, Block l Panchayats, District Panchayats)
- Urban Local Bodies (Corporations, Municipalities, Town Areas)
- State Line Departments
- Central Line Ministries/Departments l
- **•** Private training agencies/resource persons
- **•** Citizens

#### **How To Access ?**

A demo site has been available to facilitate trainings and hands-on sessions. For actual data entry, the user should visit http://trainingonline.gov.in

The site is accessible using Internet Explorer 7.0 and above or Mozilla Firefox 4.0 and above.

For obtaining details of user ID and password, a letter may be addressed by the concerned State Government department to MoPR.

#### **Target Users**

• SIRDs, District Training Centres(DTCs) and Extension Training Centres (ETCs)

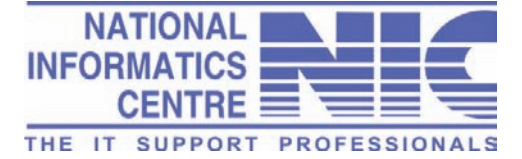

#### **Panchayat Informatics Division National Informatics Centre**

Department of Electronics and Information Technology Ministry of Communications & Information Technolog, Government of India

A Block, CGO Complex, Lodhi Road, New Delhi 110003

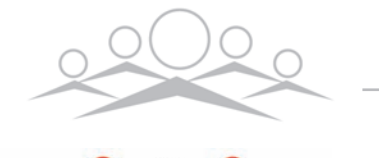

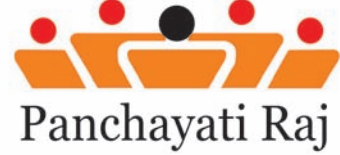

Ministry of Panchayati Raj Government of India Sardar Patel Bhawan, Sansad Marg New Delhi - 110001

**Visit http://trainingonline.gov.in or write to trainingmgmt@googlegroups.com**